ハードウェアセットアップ ガイド

## arcserve<sup>®</sup>

# **Arcserve アプライアンス X シリーズ ストレージノード取り付けガイド**

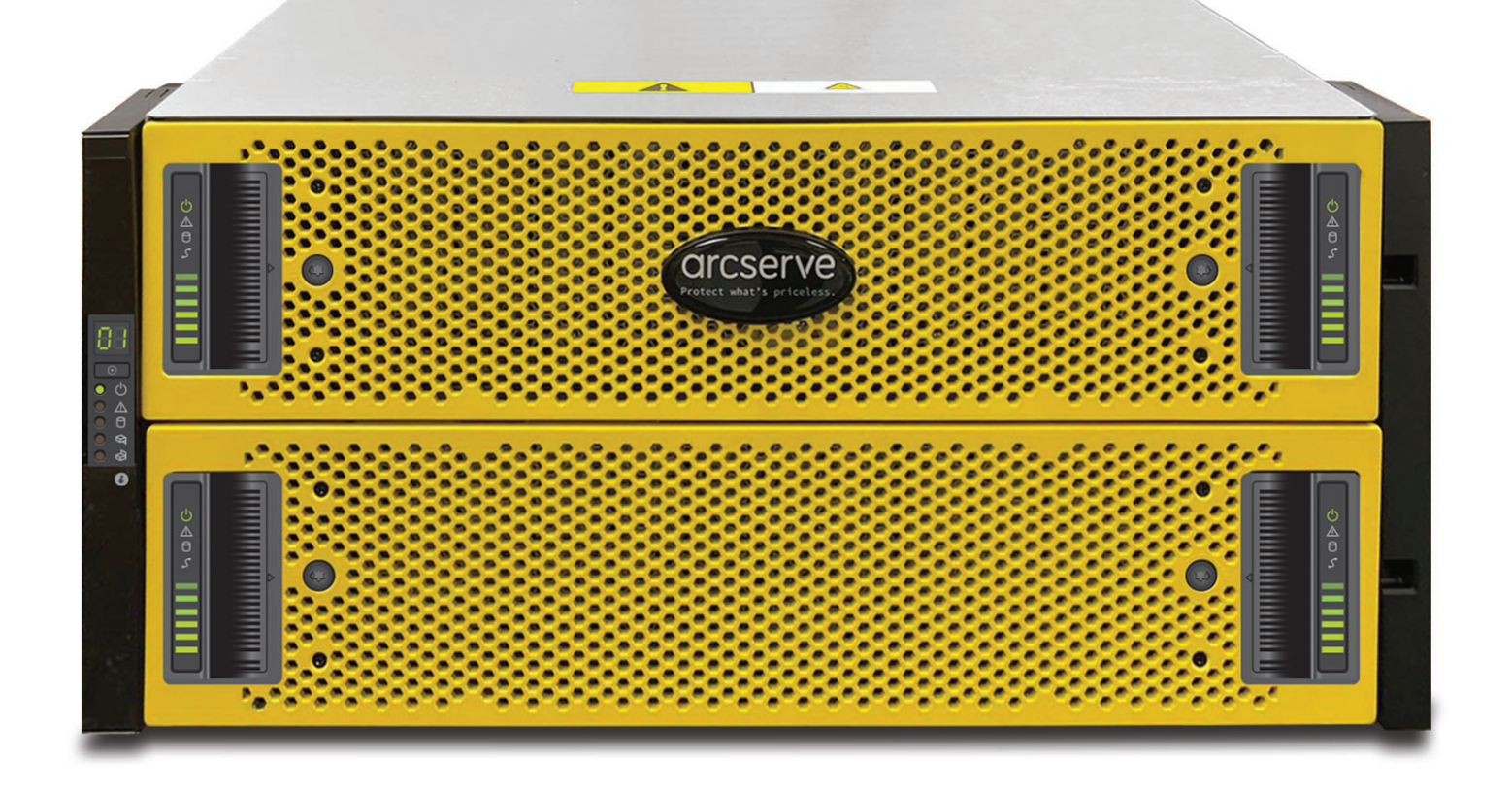

## 目次

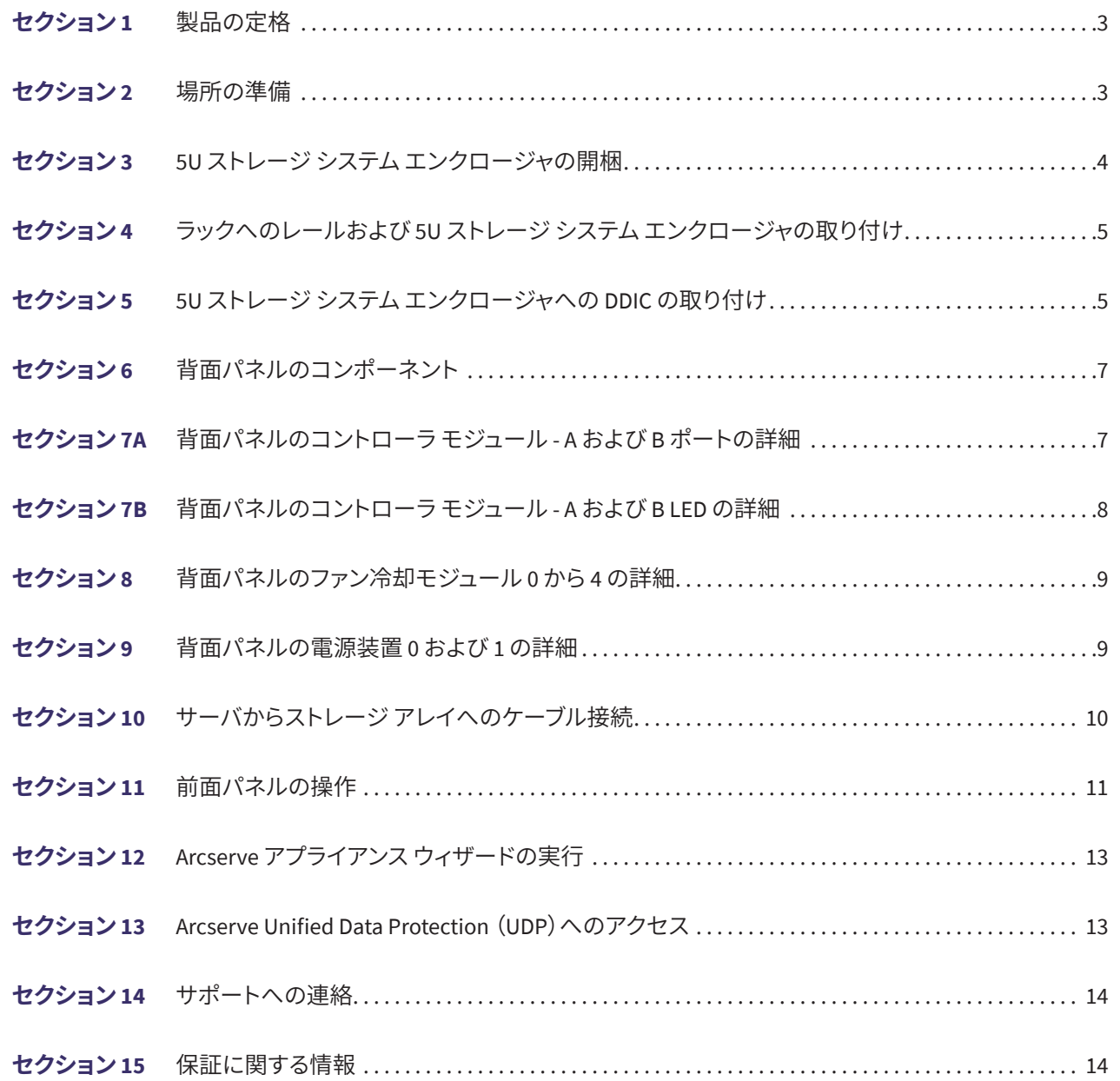

#### **1.** 製品の定格

システム電源

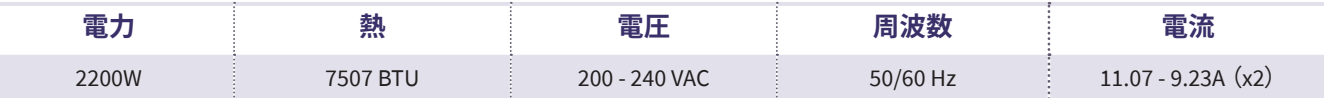

**5U** 物理システム

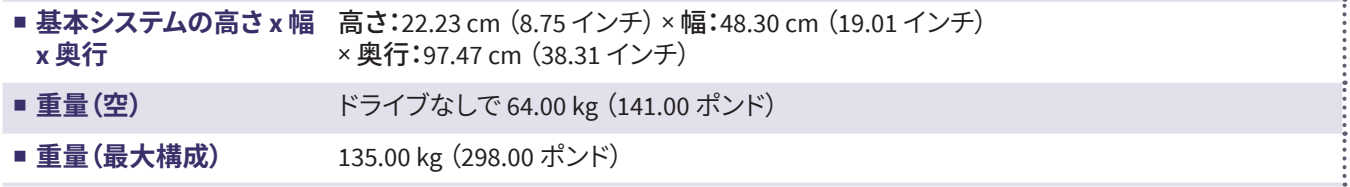

#### **2.** 場所の準備

取り付け場所、ラック、およびアプライアンスに関する事前注意

■ **動作中の周囲温度上昇 -** クローズ式またはマルチユニット用のラック アセンブリに取り付けた場合、ラック環境におけ る動作中の周囲温度が部屋の温度よりも高くなる可能性があります。そのため、メーカが指定する最大周囲温度を満 たす環境に機器を取り付けるように考慮する必要があります。

適切な冷却状態を保つために、保守作業を行っている間を除き、ラックの前面ドアとアプライアンスのすべてのパネル および部品は常に閉めておきます。

- **通気の低下** ラックへの機器の取り付けは、機器の安全な動作のために必要な量の通気が妨げられないようにする必 要があります。アプライアンスの部品へのアクセスと十分な通気を確保するために、周囲との間に十分な間隔を確保し てください。具体的には、ラックの前面は約 63 センチ、背面は約 76 センチです。
- **機器の荷重 -**ラックへの機器の取り付けは、機器の荷重が不均等なために危険な状況が発生することがないようにし てください。

すべてのラックを安全に取り付ける必要があります。すべてのレベリングジャッキやスタビライザがラックに適切に取り 付けられていることを確認します。1 つのラックに複数のアプライアンスを取り付ける場合は、各分岐回路の総負荷が 定格容量を超えないことを確認します。

ラックから複数のアプライアンスを同時に引き出さないでください。複数のアプライアンスを同時に開くと、ラックが不 安定になるおそれがあります。重さを考慮して、また部品にアクセスしやすくするために、アプライアンスはラックの低い 位置に取り付けます。

- **回路の過負荷 -** 機器と電源回路との接続、および回路の過負荷が過電流保護機能と電源の配線に与える可能性のあ る影響を考慮する必要があります。この点に関する懸念を取り除くには、機器の銘板に示されている定格を参考にして 検討します。
- ■確実な接地 ラックにマウントした機器には、確実な接地を施す必要があります。分岐回路に直接接続しない電源接続 (電源タップを使用する場合など)は、特に注意が必要です。

近くにある適切な AC コンセントと、Ethernet ハブまたは独立したジャックを使用してください。必ず、ラックアセンブリ 全体の AC 電源切断装置を取り付けます。電源切断装置には目立つ印を付けてください。感電を避けるために、ラック アセンブリを適切に接地します。

### **3. 5U** ストレージシステムエンクロージャの開梱

#### 始める前に

つぶれ、切断、水ぬれによる損傷など、輸送中に不適切に取り扱われた形跡がないか、梱包を調べてください。破損の疑 いがある場合は、後で確認できるように、開梱前に梱包の写真を撮影しておいてください。返送時に使用するため、元の 梱包材は保管しておいてください。

#### **警告**

**5U** ストレージシステムのセットアップを行って稼働させる前に、配送用の段ボール箱に含まれている安全上の指示を確認してく ださい。

## **注意**

- **5U エンクロージャには、出荷時に DDIC (Disk Drive in Carrier)は取り付けられていませんが、背面パネルのコントローラモ** ジュールまたは **IOM** は取り付けられています。一部のハードウェアが装着されたこのエンクロージャの重量は、約 **64 kg** (**142** ポ ンド)です。箱からエンクロージャを取り出す作業には、**2** 人以上の人員が必要です。
- エンクロージャを持ち上げる前に:DDIC が取り付けられていない状態で出荷される 5U エンクロージャを箱から持ち上げるに は、**2** 人の人員が必要です。エンクロージャをラックに設置するには、機械で持ち上げる必要があります。

#### **5U** ストレージシステムエンクロージャの配送キットには、以下が含まれています。

- マニュアル
- 5U ストレージ アプライアンス エンクロージャ
- 雷源ケーブル2本
- ■個別パッケージのディスクドライブ(5Uエンクロー ジャのみ)
- ファイバチャネルまたは iSCSI SFP+トランシーバまた はケーブル(ホストポートごとに 1 つ)
- ホストケーブル(コントローラモジュールホストポートごと に 1 本)
- ■拡張ケーブル(拡張モジュールごとに1本)
- オプションのキー付きエンクロージャベゼル セット(5U エ ンクロージャごとに 1 つ)
- 5U ストレージ システム エンクロージャ用の適切なラックマ ウントキット

#### **5U** ストレージシステムエンクロー ジャと取り付け部品:

- **1** ストレージシステムエンクロージャ
- **2** DDIC (Disk Drives in Carrier)\*
- **3** マニュアル
- **4** ラックマウント用左レール(5U84)
- **5** ラックマウント用右レール(5U84)
- **6** ドロワー(ベゼルの背後)

**\***注: **DDIC** は別の梱包箱で出荷されます。製品の設置時 にエンクロージャドロワーに取り付ける必要がありま す。ラックマウントでの取り付けの場合は、重量の関係 で、エンクロージャをラックに設置した後に **DDIC** を取り 付けます。

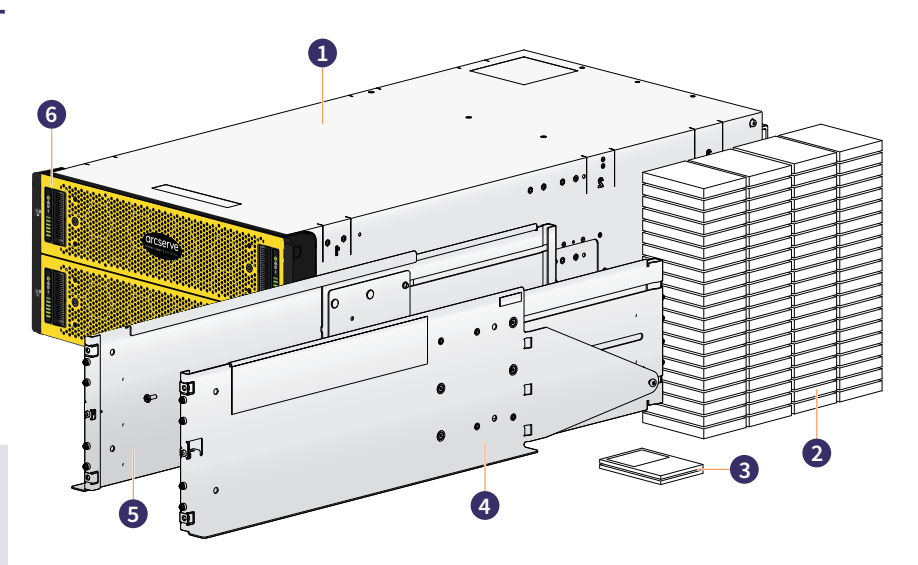

#### 重要:

アプライアンスの重量を考慮して、内部ハードディスクドライブを取り付ける前に、アプライアンスをラックに設置してください。

**4.** ラックへのレールおよび **5U** ストレージシステムエンクロージャの取り付け

**5U** ストレージシステムハードウェアキットには、以下が含まれています。

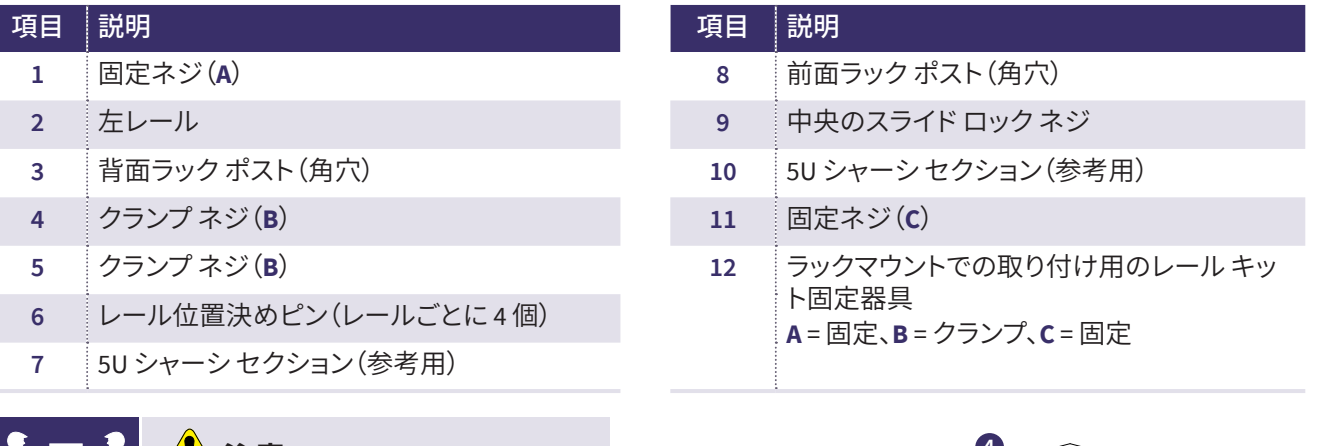

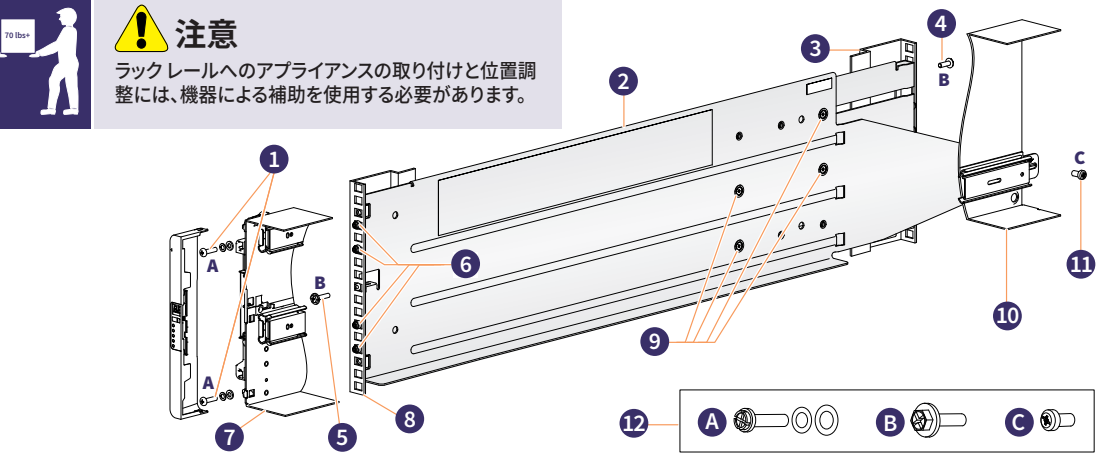

#### **5U** ストレージシステムエンクロージャの取り付け:

5U エンクロージャは、ディスクが取り付けられていない状態で出荷されます。設置する前に、エンクロージャの重量を軽 減するために背面パネルモジュールも取り外してください。

- **ステップ 1:** あらかじめ組み立てられているレールが最短の長さになるようにし、レール位置決めピンをラック前面の内 側に配置します。レールアセンブリを伸ばして、後部の位置決めピンを配置します。ピンが 19 インチラック ポストの角穴または丸穴に完全に差し込まれていることを確認します。
- **ステップ 2:** すべてのクランプネジ(上記の**B** を参照)と中央のスライドロックネジ(上記の 9 を参照)を完全に締めます。
- **ステップ 3:** 4 つの背面スペースクリップ(図には示されていない)がラックポストの端にはまっていることを確認します。
- **ステップ 4:** 5U エンクロージャがレールに完全に装着されるまで、まっすぐに差し込みます。
- **ステップ 5:** 図のように、4 つのエンクロージャ固定ネジ(上記の **A** を参照)を 使用して、エンクロージャの前面と背面を固定します。ブラケット をレールに固定します(上図は左側のレール)。
- **ステップ 6:** 背面パネルのモジュールを再度挿入し、6 ページの**セクション 5** に進みます。

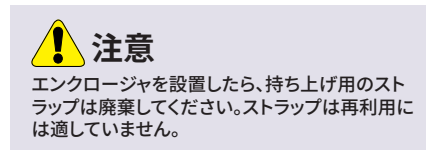

#### **5. 5U** ストレージシステムエンクロージャへの **DDIC** の取り付け

- **ステップ 1:** 製品と一緒に出荷された DDIC が入った段ボール箱を見つけます。DDIC はエンクロージャの各 5U ドロワーに 取り付ける必要があります。各ドライブには、取り付け先のドロワースロットに対応する番号が付いています。
- **ステップ 2:** DDIC をドロワーに取り付ける際は、以下のガイドラインに従ってください。
	- エンクロージャでサポートされるディスクの最小数は 28台(各ドロワーに 14台)です。
	- DDIC は列を完全に埋めるようにディスクスロットに追加する必要があります(一度に 14台のディスク)。
- **ステップ 3:**ドライブには各ドロワーの前面から順に番号が割り振られています。各 DDIC を番号順に、上部ドロワーと下 部ドロワーへ交互に取り付けます。たとえば、最初に上部ドロワーのスロット 0 - 13 に DDIC 0 - 13 を取り付 け、次に下部ドロワーのスロット 42 - 55 に DDIC 42 - 55 を取り付けます。その後、スロット 14 - 27 に取り付け る、などとなります。
	- 上部ドロワーと下部ドロワーの間で、装着された列の数の差が複数にならないようにする必要があります。
	- ハードディスクドライブ(HDD)とソリッド ステートドライブ(SDD)を同じドロワー内で混在させることがで きます。
	- 同じ列に取り付ける HDD は、回転速度が同じものにする必要があります。
	- 3.5 インチ ディスクを装着した DDIC と 2.5 インチ ディスクを装着した DDIC をエンクロージャ内で混在させ ることができます。ただし、列ごとにディスクのフォームファクタを同一(すべて 3.5 インチまたは 2.5 インチ のディスク)にして装着してください。

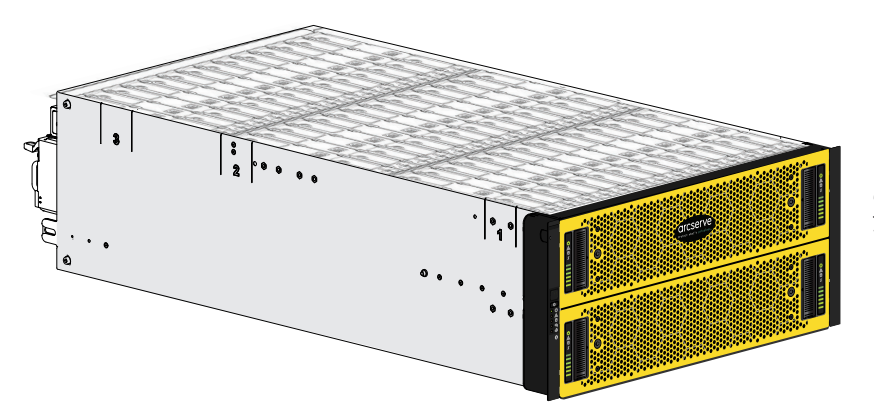

この図は、DDIC が完全に装着され たドロワーの例を示しています。

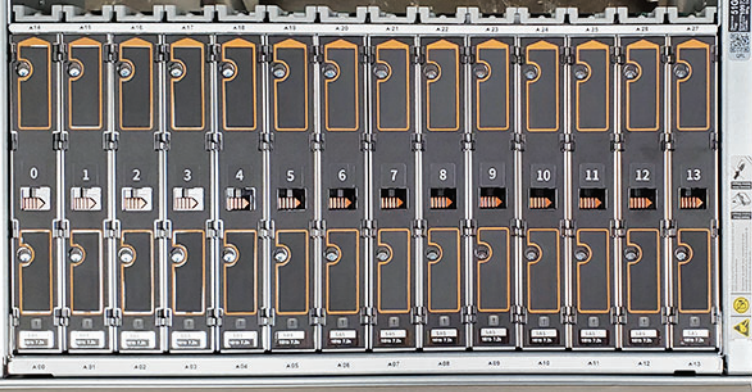

この図は、部分的に装着されたドロワーとドラ イブのラベルの例を示しています。

## **注意**

- ドロワーに貼られた高温面のラベルを確認し てください。エンクロージャのドロワー内部の 動作時温度は、**60°C** (**140°F**)に達することが あります。ドロワーを開けて **DDIC** を取り外す ときにはご注意ください。
- ラックの転倒を防ぐため、ドロワーのインター ロックによって、ユーザが両方のドロワーを同 時に開けることはできない構造になっていま す。エンクロージャ内の他のドロワーがすでに 開いているときに、ドロワーを無理に開けよう としないでください。複数の **U84** エンクロー ジャが搭載されたラックでは、**1** つのラック内 で複数のドロワーを一度に開けないでくださ い。

**注意**

**6.** 背面パネルの接続

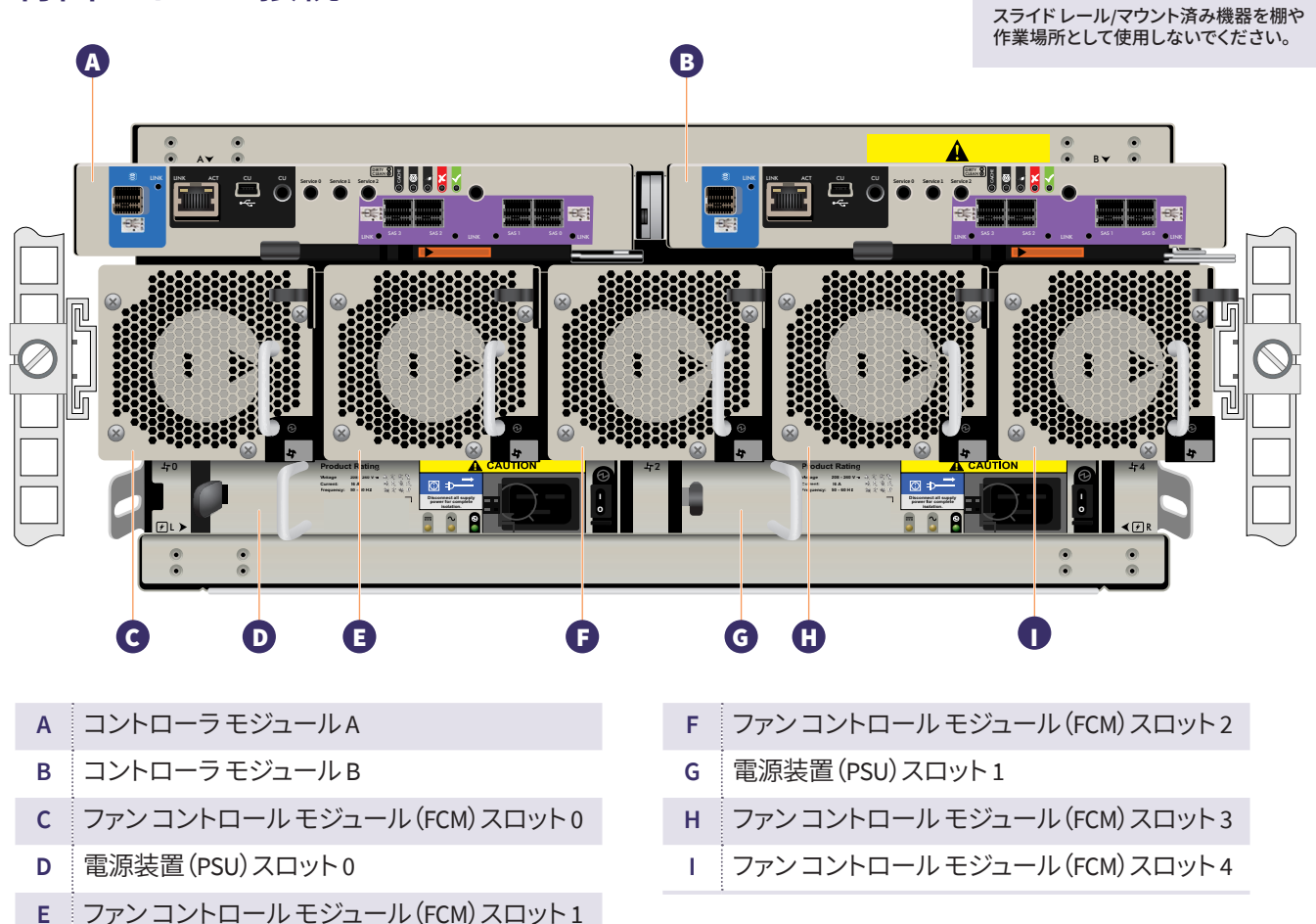

## **7A.** 背面パネルのコントローラモジュール **- A** および **B** ポートの詳細

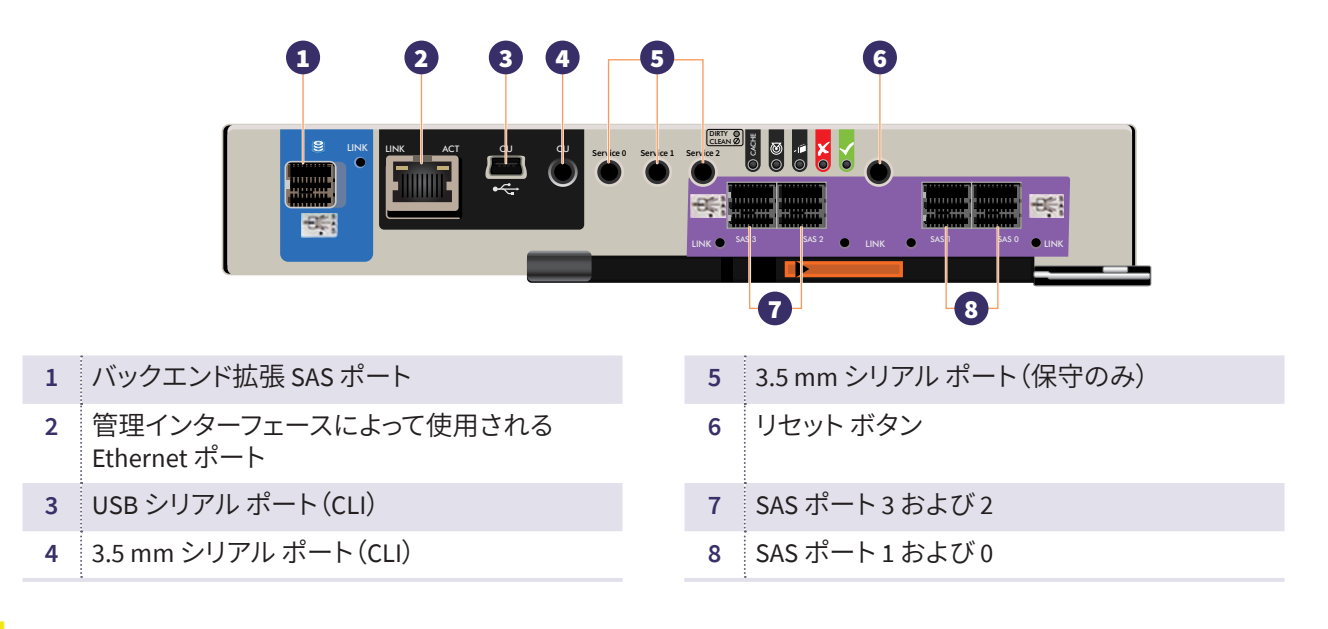

## **7B.** 背面パネルのコントローラモジュール **- A** および **B LED** の詳細

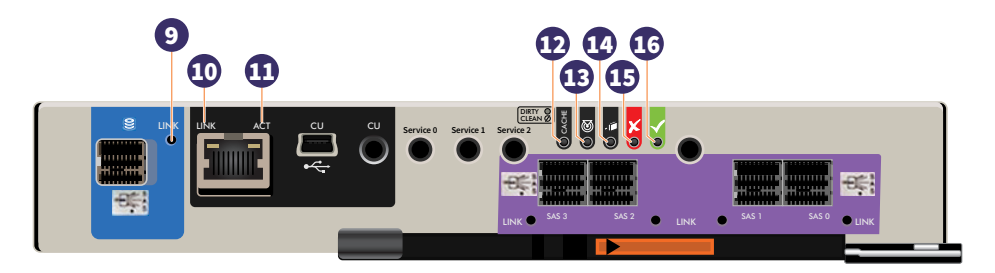

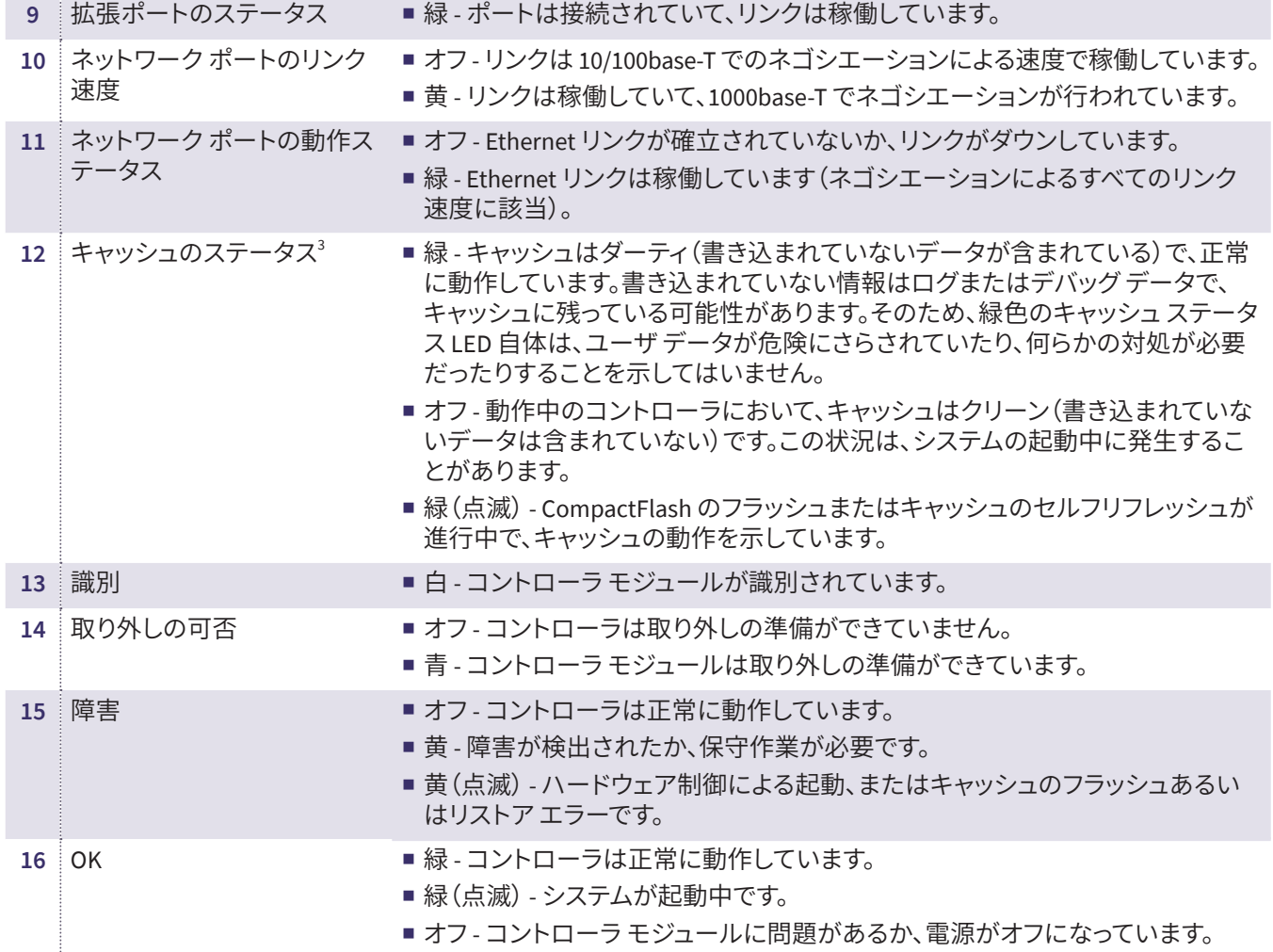

**8.** 背面パネルのファン冷却モジュール **0** から **4** の詳細

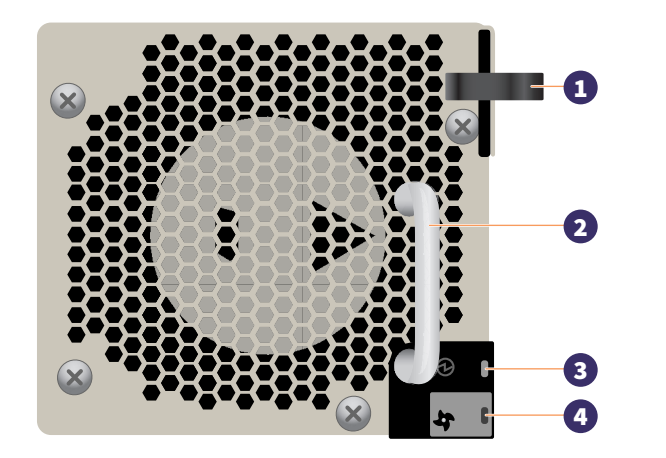

- モジュールリリースラッチ
- ハンドル
- モジュール OK LED (緑色)
- ファン障害 LED (黄色/黄色の点滅)
- **9.** 背面パネルの電源装置 **0** および **1** の詳細

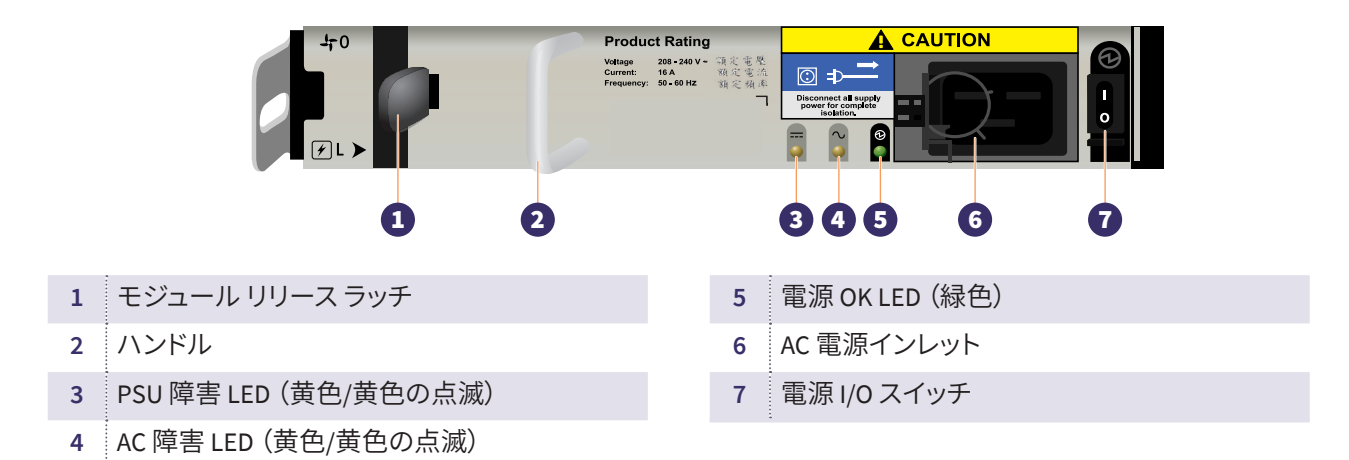

### **10.** サーバからアレイへのケーブル接続

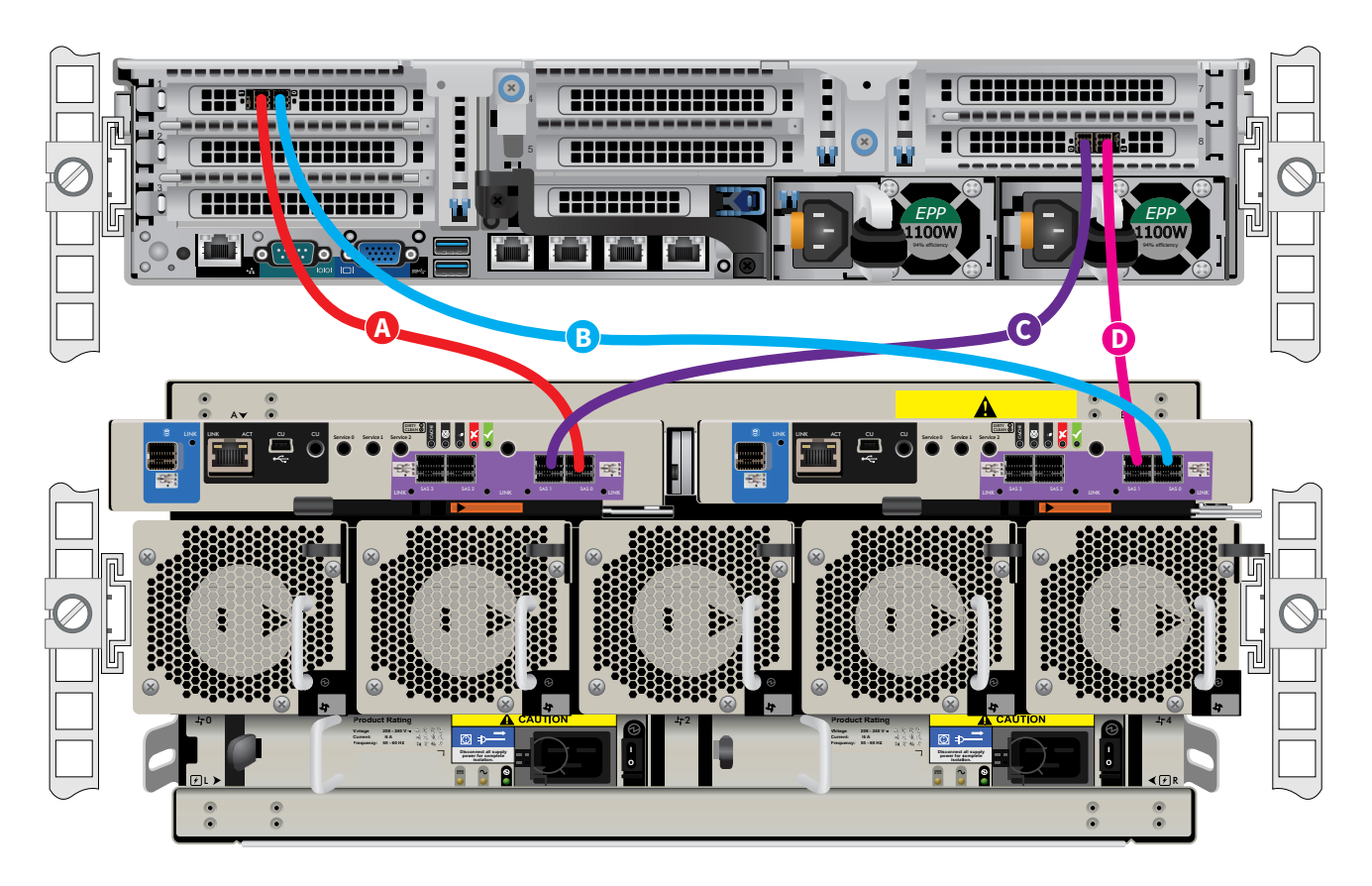

- A サーバ側で 1 本目のケーブルをスロット 1 のポート 1 (HBA の左側のポート)に接続し、反対側を ストレージユニットのコントローラ A の SAS ポート 0 に接続します。
- B サーバ側で 2 本目のケーブルをスロット 1 のポート 0 (HBA の右側のポート)に接続し、反対側を ストレージユニットのコントローラ B の SAS ポート 0 に接続します。
- C サーバ側で 3 本目のケーブルをスロット 8 のポート 0 (HBA の左側のポート)に接続し、反対側を ストレージユニットのコントローラ A の SAS ポート 1 に接続します。
- D サーバ側で 4 本目のケーブルをスロット 8 のポート 1 (HBA の右側のポート)に接続し、反対側を ストレージユニットのコントローラ B の SAS ポート 1 に接続します。

## **11.** 前面パネルの操作

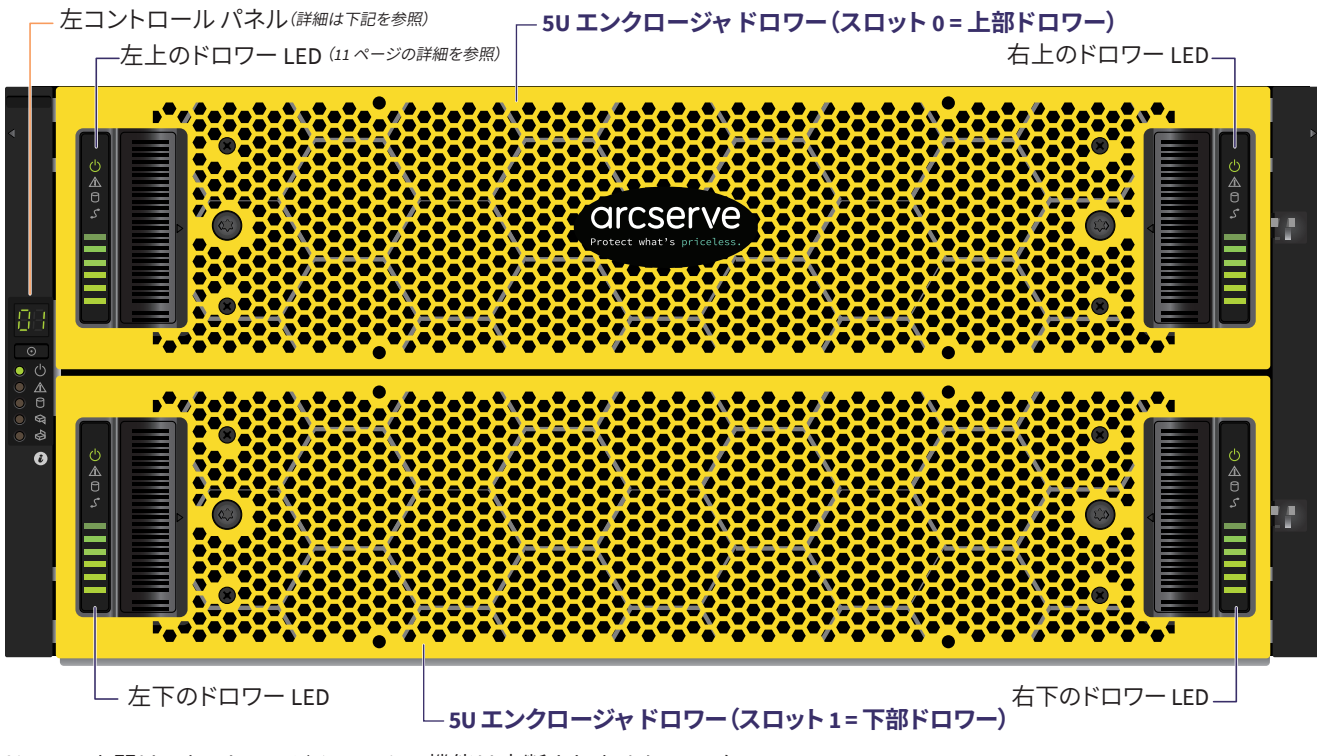

ドロワーを開けてもストレージ システムの機能は中断されません。エンク ロージャが稼働中も、DDIC のホットスワップができます。ただし、ドロワー を 2 分以上開けたままにしないでください。開けたままにすると、通気と 冷却が損なわれます。

注:通常の稼働中は、エンクロージャ内の通気と冷却を正常に保つため に、ドロワーは閉じる必要があります。ドロワーは、完全に開いた状態で、 自重と取り付けられた **DDIC** の重量を支えるように設計されています。

#### 左コントロールパネルの詳細:

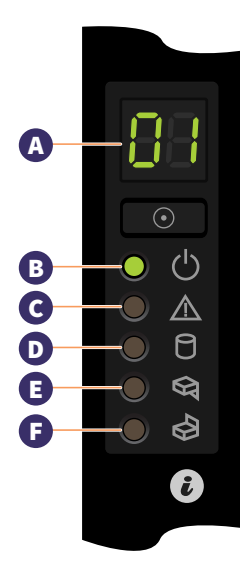

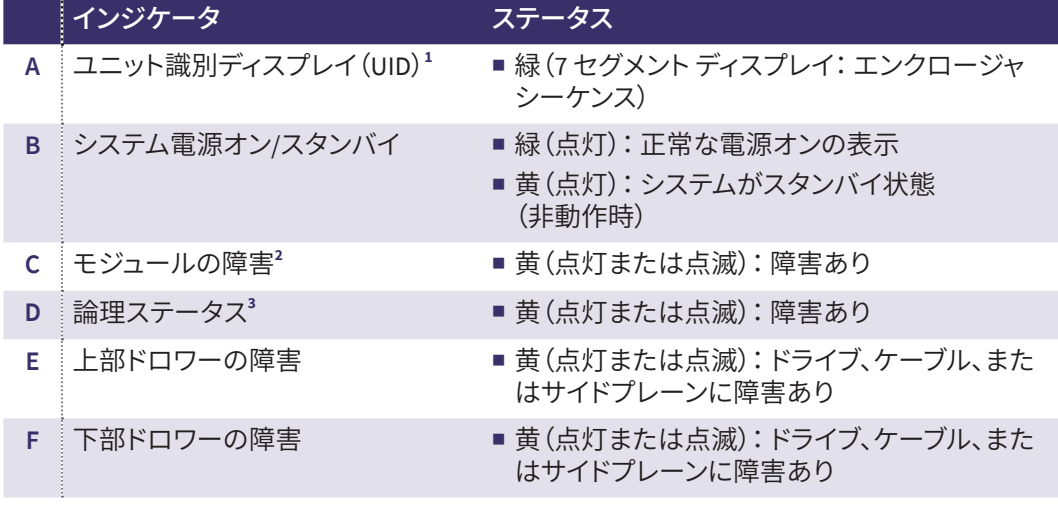

**1 ユニット識別ディスプレイ:**UID は、配線シーケンスでのエンクロージャの位置を数字で示す、デュアル 7 セグメントディスプレイです。 これは、エンクロージャ ID とも呼ばれます。コントローラエンクロージャ ID は 0 です。

**2 モジュールの障害 LED の表示:**システムのハードウェア障害が発生すると、LED が黄色に変わります。この LED は、障害の原因となっ ているコンポーネントを特定するのに役立ちます。コントローラモジュール、IOM、PSU、FCM、DDIC、またはドロワーの障害 LED と関連 付けることができます。

3 **論理ステータス LED の表示:こ**の LED は、エンクロージャ管理システム以外のステータスの変更または障害を示しています。それらは<br>- コントローラ モジュールまたは外部 HBA が引き起こす可能性があります。この表示は通常、ドロワー内の各ディスク位置にある LED や DDIC と関係していて、影響を受けている DDIC を特定するのに役立ちます。 フランス アンスティング スタッページに続く

### **11.** 前面パネルの操作(続き)

ドロワーコントロールパネルの詳細:

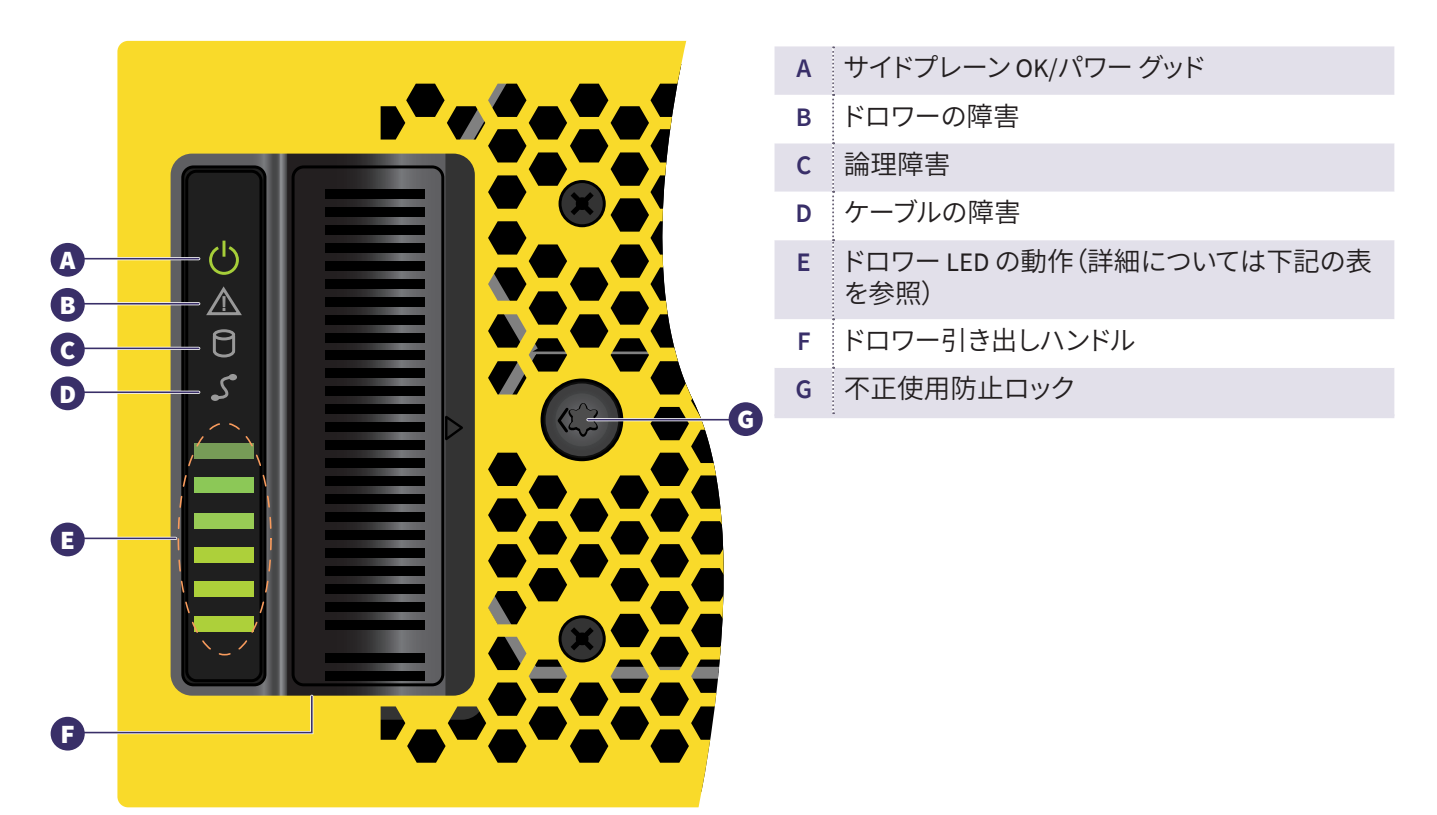

#### E

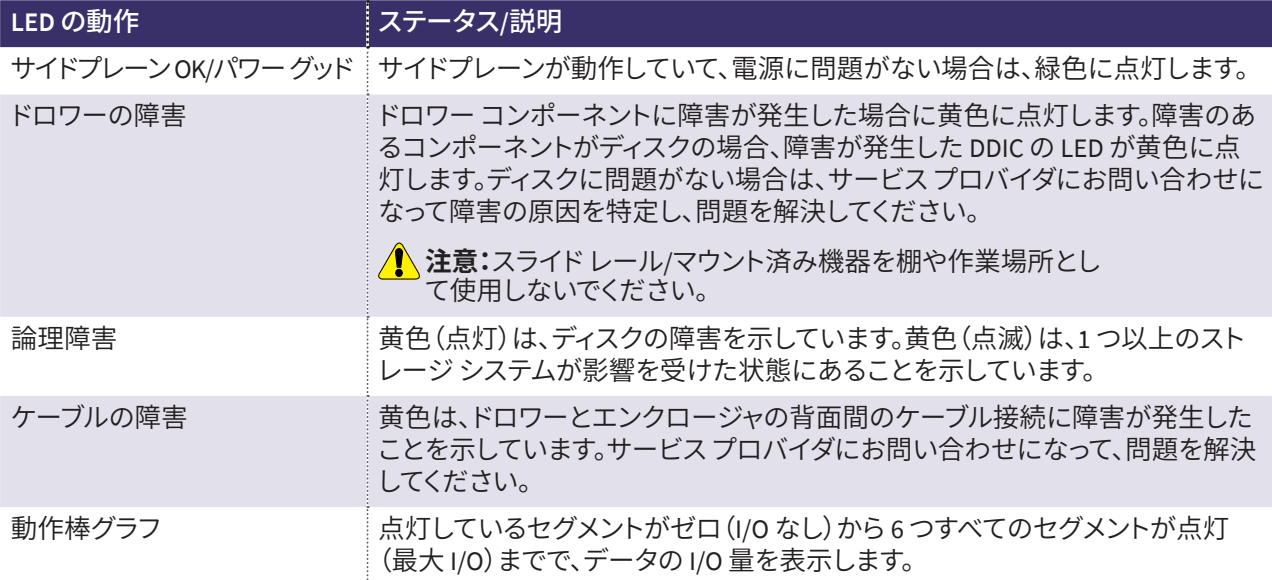

### **12. Arcserve** アプライアンスウィザードの実行

**1.** アプライアンスの電源が初めて入ると、Arcserve アプライアンスウィザードが起動します。ウィザードの各ページを 移動します。ウィザードの詳細については、「Arcserve アプライアンスユーザガイド」([arcserve.com/udp-appliance](http://documentation.arcserve.com/Arcserve-UDP/Available/v6.5/ENU/Bookshelf_Files/PDF/appliance_user_guide.pdf)[userguide](http://documentation.arcserve.com/Arcserve-UDP/Available/v6.5/ENU/Bookshelf_Files/PDF/appliance_user_guide.pdf))を参照してください。

**注:**オペレーティングシステムの言語を選択すると、Windows のライセンスを入力する画面が表示される場合があり ます。

スキップしてこちらに進んでください。OS はすでにライセンスが供与されてアクティブ化されています。

#### ウィザードを使用すると、以下のタスクを実行できます。

- アプライアンス ホスト名を定義します。
- アプライアンスに対する LAN 接続を指定します。
- 電子メールとアラートの環境を設定します。
- ■保護プランを作成します。保護プランでは、ソースノードおよびバックアップ先を定義し、バックアップのスケジュールを 設定できます。

ウィザードが完了した時点で、Arcserve アプライアンスが UDP コンソールをダッシュボードページで起動します。

#### **13. Arcserve Unified Data Protection** (**UDP**)へのアクセス

Arcserve UDP は、複雑な IT 環境を保護する包括的なソリューションです。ソース側およびグローバルデデュプリケーショ ンのソリューションは、Windows、Linux、VMware ESX Server、Microsoft Hyper-V Server など、さまざまな種類のノードに 存在するデータを保護します。ローカルマシンまたは復旧ポイントサーバのいずれかへデータをバックアップできます。 復旧ポイントサーバは複数のソースからのバックアップが保存され、グローバルにデデュプリケーションが可能な中央 サーバです。Arcserve UDP の詳細については、次の URL のナレッジ センターを参照してください。**[arcserve.com/udp](http://documentation.arcserve.com/Arcserve-UDP/Available/v6.5/ENU/bookshelf.html)[knowledge-center](http://documentation.arcserve.com/Arcserve-UDP/Available/v6.5/ENU/bookshelf.html)**

#### **Arcserve UDP** には、以下の機能が用意されています。

- 復旧ポイント サーバ上のデデュプリケーション/非デデュプリケーション データ ストアにデータをバックアップ
- 復旧ポイントをテープにバックアップ
- バックアップ データから仮想スタンバイ マシンを作成
- ■バックアップ データを復旧ポイント サーバおよびリモート復旧ポイント サーバにレプリケート
- バックアップデータをリストアし、ベアメタル復旧(BMR)を実行
- 選択したデータ バックアップ ファイルをセカンダリ バックアップ先へコピー

### **14.** テクニカルサポートへのお問い合わせ

アプライアンスで問題が発生した場合は、Arcserve サポートサイトにアクセスし、ナレッジ ベースで一般的な問題に対す る解決策を検索するか、サポートに直接お問い合わせください(シリアル番号はアプライアンスの背面に記載されていま す)。**連絡先: [arcserve.com/support](www.arcserve.com/support)**

#### **15.** 保証

Arcserve の各アプライアンスには、3 年間のハードウェア保証が付いています。この保証に関する詳細については、次の URL を参照してください。**[arcserve.com/udp-appliance-warranty](www.arcserve.com/udp-appliance-warranty)**

Arcserve の詳細については、**[arcserve.com](www.arcserve.com)** にアクセスするか、**+1.844.639.6792** にお電話ください

Copyright © 2018 Arcserve (USA), LLC and its affiliates and subsidiaries.All rights reserved.本書に記載されたすべての製品名、サービス名、商号およびロゴはそれぞれの所有者の商標ま たはサービスマークです。このドキュメントは、情報を提供することのみを目的としています。Arcserve は、この情報の正確性と完全性に対して責任を負いません。準拠法により認められ る限り、ARCSERVE は本ドキュメントを現状有姿のまま提供し、商品性、お客様の使用目的に対する適合性、他者の権利に対する不侵害についての黙示の保証を含むいかなる保証もし ません。また、本ドキュメントの使用に起因して、逸失利益、業務の中断、営業権の喪失、情報の損失等、いかなる損害(直接損害か間接損害かを問いません)が発生しても、ARCSERVE は 責任を負いません。ARCSERVE がかかる損害の発生の可能性について事前に明示に通告されていた場合も同様とします。

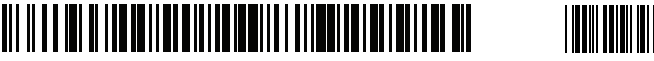

 $P/N:$ ARE-509-0308-00